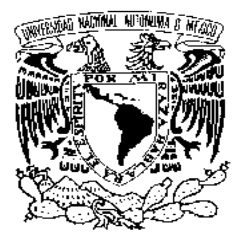

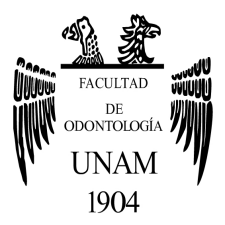

# **FACULTAD DE ODONTOLOGÍA**

PRÓTESIS TOTALES ELABORADAS CON EL SISTEMA CAD CAM.

# **T E S I N A**

QUE PARA OBTENER EL TÍTULO DE

# **C I R U J A N A D E N T I S T A**

P R E S E N T A:

TANIA GUIDDALTHI RAMÍREZ SANTIAGO

TUTOR: Esp. BERTHA ALICIA PÉREZ GUTIÉRREZ

MÉXICO, Cd. Mx. **2021**

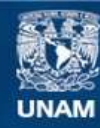

Universidad Nacional Autónoma de México

**UNAM – Dirección General de Bibliotecas Tesis Digitales Restricciones de uso**

## **DERECHOS RESERVADOS © PROHIBIDA SU REPRODUCCIÓN TOTAL O PARCIAL**

Todo el material contenido en esta tesis esta protegido por la Ley Federal del Derecho de Autor (LFDA) de los Estados Unidos Mexicanos (México).

**Biblioteca Central** 

Dirección General de Bibliotecas de la UNAM

El uso de imágenes, fragmentos de videos, y demás material que sea objeto de protección de los derechos de autor, será exclusivamente para fines educativos e informativos y deberá citar la fuente donde la obtuvo mencionando el autor o autores. Cualquier uso distinto como el lucro, reproducción, edición o modificación, será perseguido y sancionado por el respectivo titular de los Derechos de Autor.

# Índice

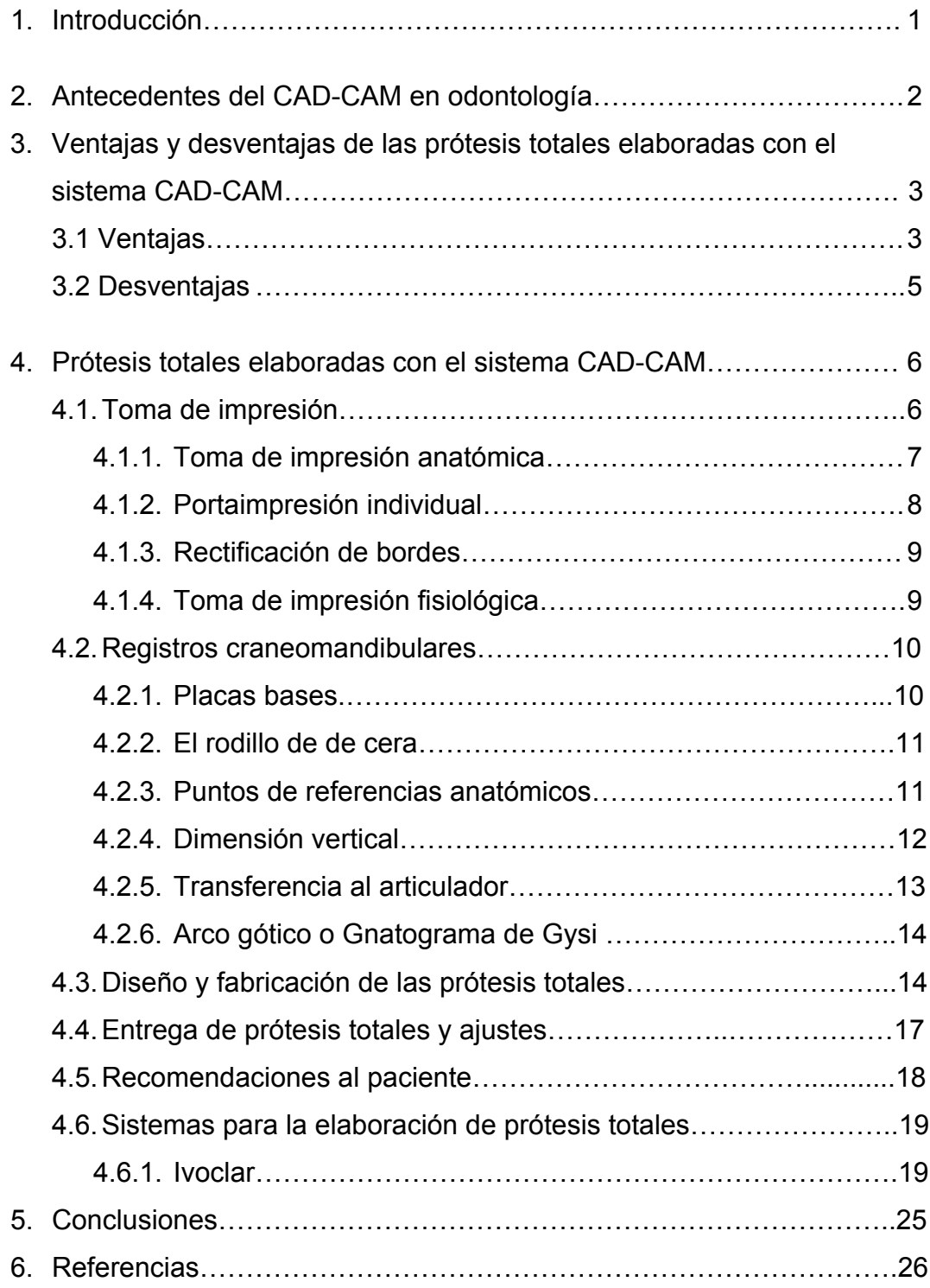

#### 1. Introducción

Las prótesis totales son la opción menos invasiva y más rentable para la rehabilitación prostodóntica de los pacientes edéntulos. Históricamente se han propuesto varios métodos y materiales para la fabricación de prótesis totales. Hace más de 20 años, el diseño y manufactura asistido por el software CAD-CAM se introdujo en el campo de las prótesis totales, en años más recientes, el uso del programa CAD-CAM en el diseño y fabricación de las dentaduras ha aumentado considerablemente. Esta tecnología asistida por computadora tiene un potencial considerable para el cuidado de los pacientes, la salud pública, la educación y la investigación. Actualmente, en la odontología se utilizan diferentes tecnologías con el propósito de incrementar los tratamientos exitosos aplicados para la rehabilitación de nuestros pacientes.

El procesamiento digital puede utilizarse para apoyar la fabricación de prótesis totales, se ha vuelto más accesible con una variedad de técnicas disponibles y mostró resultados comparables o mejores que las dentaduras fabricadas con otras técnicas. El polimetilmetacrilato (PMMA), que se utiliza para fabricar las prótesis completas en CAD-CAM fresadas, es dimensionalmente estable y tiene propiedades físicas mejoradas, lo que ayuda a mejorar la calidad de las prótesis y a simplificar el trabajo de laboratorio, el cual consume mucho tiempo, por lo que el proceso se reduce o se elimina, lo que permite al odontólogo garantizar prótesis reproducibles, eficientes y precisas.

El Objetivo del presente trabajo será conocer las ventajas y desventajas, así como las técnicas actuales disponibles para el procesado de prótesis totales por medio del sistema CAD-CAM.

1

#### 2. Antecedentes del CAD-CAM en odontología

Durante los últimos 25 años, el Diseño Asistido por Computadora, CAD por su nombre en inglés *Computer-Aided Design*; y la Fabricación Asistida por Computadora, CAM, *Computer-Aided Manufacturing*, han adquirido mayor popularidad en el campo de la odontología (1). Con esta tecnología de diseño y fabricación el software CAD define la geometría de un objeto, mientras que la programación CAM dirige el proceso de fabricación (2). Ambos se desarrollaron en la década de 1960 para su uso en industrias como la aeronáutica y automotriz, una década más tarde se aplicaron por primera vez en la odontología (1).

El primer programa de software CAM del mundo, que utilizaba una herramienta de programación de control numérico denominada PRONTO, fue desarrollado en 1957 por el Dr. Patrick J. Hanratty, a quien se le considera como el padre de la tecnología CAD-CAM (2). Sin embargo, fueron tres los pioneros que contribuyeron al desarrollo de los sistemas CAD-CAM en el campo de la odontología: Duret, Mörmann y Anderson (3).

Duret desarrolló el sistema Sopha®. En 1983 fabricó la primera restauración dental CAD-CAM; dos años después, en noviembre de 1985, mostró su sistema en el Congreso Internacional de la Asociación Dental Francesa, creando una restauración de corona posterior en menos de una hora (3).

Por su parte, el Dr. Mörmann se interesó por las restauraciones cerámicas mediante la tecnología CAD-CAM (2). Desarrolló el sistema CEREC® (3) que le permitió realizar restauraciones cerámicas en el mismo día. Esto supuso un punto de inflexión y difundió el término CAD-CAM (3), desarrollando un prototipo de dispositivo CAD-CAM en 1983, siendo totalmente funcional el sistema en 1985. En septiembre de ese mismo año, Mörmann colocó la primera restauración cerámica fabricada, presentado y comercializado como sistema CEREC 1 (Sirona Dental Systems LLC, Charlotte, NC) (2).

2

A principios de la década de 1980, la tecnología CAD-CAM se utilizaba para producir restauraciones dentales clínicas, en ese entonces el Dr. Andersson sólo imaginaba el uso del titanio para la fabricación de coronas (2). Fue hasta 1982 cuando desarrolló la parte CAM del proceso de fabricación, hizo una combinación de erosión por chispa y fresado de copia. En ese mismo año, cementó la primera corona completa de titanio fabricada mediante CAM (2), que desarrolló con el sistema Procera®, que contaba con un centro de procesamiento central con puntos de conexión por satélite bajo esta unidad (3). Andersson reconoció rápidamente que la comercialización potencial del proceso sería costosa y que los procesos de fabricación resultantes implicarían la digitalización, lo que condujo al desarrollo del CAD. Así sus actividades pioneras se comercializaron con el método Procera® en 1983, el cual fue adquirido en 1988 por Nobelpharma (ahora Nobel Biocare) (2).

Desde 1995 se han utilizado una serie de procedimientos clínicos destinados a facilitar la fabricación de prótesis completas convencionales y prótesis sobre implantes (2). En años más recientes, la aplicación de CAD-CAM en el diseño y fabricación de las dentaduras ha aumentado considerablemente (4). Actualmente hay una amplia variedad de sistemas disponibles, estas prótesis presentan muchas ventajas para odontólogos, técnicos y pacientes (5).

3. Ventajas y desventajas de las prótesis totales elaboradas con el sistema CAD-CAM

3.1. Ventajas

• Todos los datos recogidos, las imágenes producidas y las disposiciones de los dientes pueden guardarse digitalmente y utilizarse para la futura fabricación de una prótesis adicional, una prótesis perdida o una guía quirúrgica (6).

- La reducción del número de visitas de los pacientes podría ser ventajosa para aquellos de edad avanzada que tienen dificultades para ir y venir a la consulta (6).
- La reducción del tiempo en el sillón clínico para la fabricación de prótesis completas que a su vez disminuye los gastos generales del clínico y aumenta la rentabilidad (6).
- Se reducen o eliminan los procedimientos de laboratorio que consumen mucho tiempo, lo que permite al protésico dental garantizar prótesis reproducibles, eficientes y precisas (6).
- La resina acrílica prepolimerizada utilizada por algunos fabricantes para la fabricación de la base de la prótesis, proporciona un ajuste y una resistencia superior en comparación con las bases procesadas de forma convencional. La resina acrílica prepolimerizada fresada no sufre contracción por polimerización (6).
- La resina acrílica prepolimerizada contiene menos monómero residual y es más hidrofóbica lo que reduce el potencial de infecciones, porque se adhieren menos microorganismos (por ejemplo, *C. albicans*) a las bases de la dentadura (6).
- Las prótesis completas CAD-CAM requieren menos tiempo de producción, puesto que requieren menos pasos de laboratorio (5).
- El software digital utilizado para diseñar las prótesis CAD-CAM permite un análisis más rápido de las impresiones o modelos de trabajo y una configuración más rápida de los dientes de la prótesis (5).
- El técnico de laboratorio puede proporcionar al clínico una prótesis completa de alta calidad y con un ajuste más preciso (5).

# 3.2. Desventajas

- En las prótesis fabricadas digitalmente, a las cuales se les colocan los dientes de forma manual en las bases de prótesis fresadas, se puede dar lugar a desviaciones de la disposición de los dientes (4).
- Las dentaduras equilibradas son difíciles de conseguir con el software dental utilizado para el diseño digital de las dentaduras completas y se requiere un remontaje clínico para equilibrar los dientes de la dentadura (6).
- Es necesario realizar varias dentaduras completas CAD-CAM antes de que el clínico sienta que domina cualquier sistema que elija para la fabricación de sus dentaduras digitales, lo que podría ser la causa de la decepción y los resultados no deseados (6).
- Las prótesis completas CAD-CAM necesitan una comunicación del clínico con el laboratorio dental, éstas pueden ser más difíciles y pueden requerir múltiples esfuerzos para resolver problemas relacionados con el diseño (5).
- El costo de los materiales y los honorarios del laboratorio son mayores que los procesos de fabricación convencionales en algunas partes del mundo (5).
- No hay que olvidar el impacto del CAD-CAM en el medio ambiente, ya que los procedimientos de fresado producen partículas de resina que contribuyen a la contaminación por plásticos del medio ambiente (5).
- La logística requiere el envío de las prótesis dentales, que puede incluir procedimientos aduaneros internacionales (5).

# 4. Prótesis totales elaboradas en el sistema CAD-CAM

Pasos de fabricación de las prótesis completas con soporte digital.

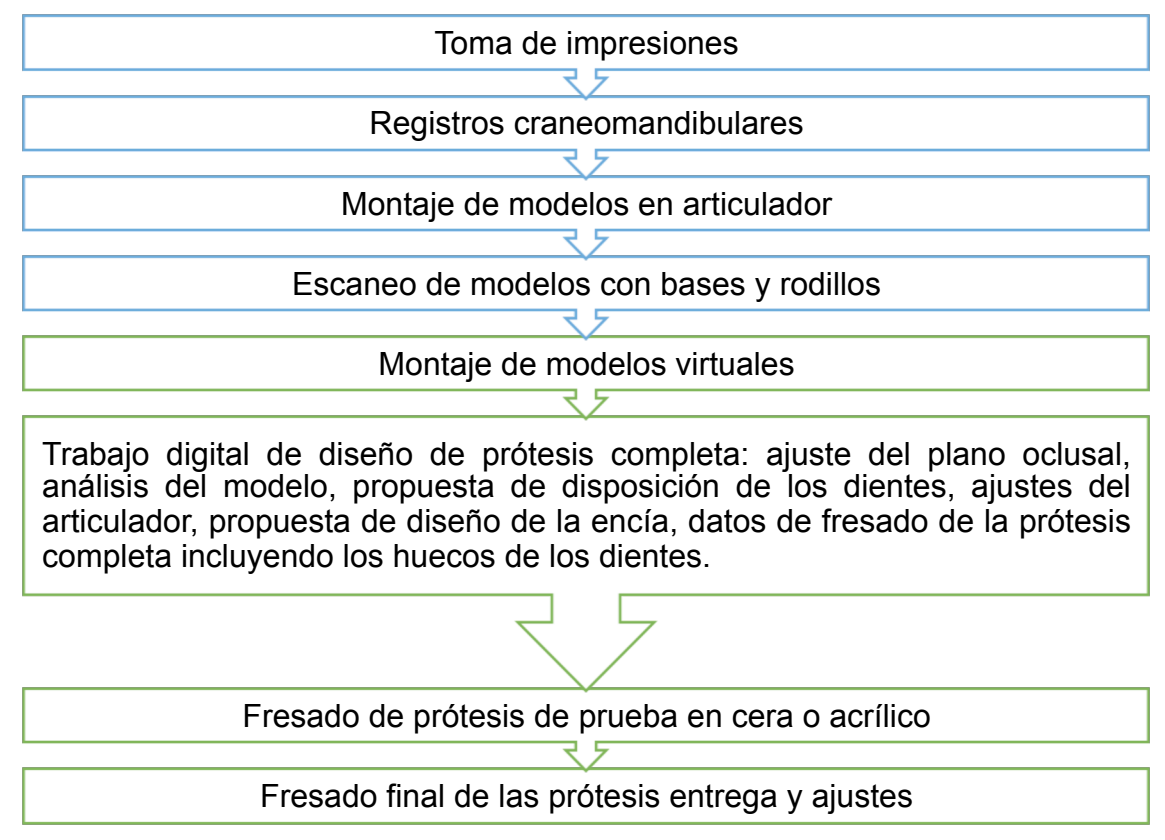

Figura 1. (4)

## 4.1 Toma de impresiones

El glosario de prostodoncia señala que una impresión es una semejanza o copia en negativo de la superficie de un objeto; una impresión de los dientes y las estructuras adyacentes para su uso en odontología (7). Las impresiones para prótesis totales representan un negativo de las estructuras dentro de la boca desdentada (8) cuyo objetivo general es realizar impresiones edéntulas definitivas que capturen las crestas y los bordes edéntulos, al mismo tiempo que registren la mayor cantidad posible de tejido blando funcional que estará en contacto con las superficies de las bases de las prótesis totales. Además, las impresiones deben registrar las posiciones musculares y fonéticas adecuadas para colocar los dientes de la prótesis (2). Comúnmente se utiliza una técnica de impresión selectiva de varios pasos, que incluye: una impresión primaria, que consiste en la construcción de un modelo inicial sobre el que se crea un portaimpresión individual para la impresión definitiva. Para el desarrollo intraoral de la periferia del portaimpresión se utiliza modelina de baja fisión y las impresiones definitivas realizadas con un material adecuadamente fluido preferentemente polivinil siloxano (8).

#### 4.1.1. Toma de impresión anatómica

Las impresiones anatómicas de los rebordes se realizan con un portaimpresiones prefabricado que debe moldearse y ajustarse a la forma de la arcada de cada paciente (2), se tiene que medir la cresta residual y seleccionar el portaimpresión adecuado (9), proporcionar las extensiones de borde necesarias y colocar cera en la periferia del portaimpresión para posteriormente tomar la impresión anatómica con un hidrocoloide irreversible (2).

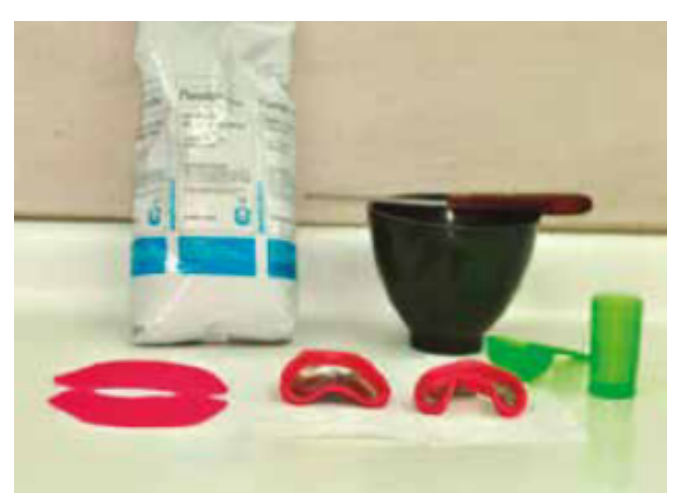

*Ilustración 1 Toma de impresión anatómica* (10)

## 4.1.2. Portaimpresión individual

Una vez obtenido nuestro modelo de trabajo, con un bicolor se delimitan los bordes del portaimpresión (azul) y la cera espaciadora (rojo), pintando sobre el modelo con dos líneas paralelas siguiendo el sellado periférico a 2 mm de distancia una de otra y a 2 mm antes del fondo de saco (10), esto es para asegurar la configuración periférica del portaimpresión individual.

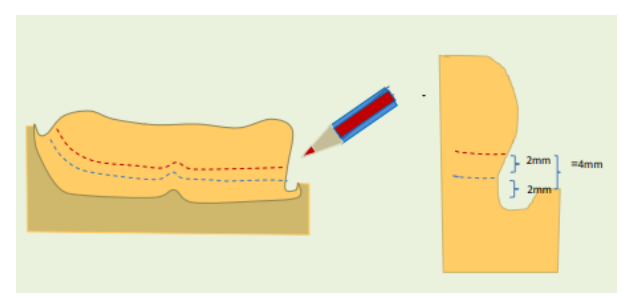

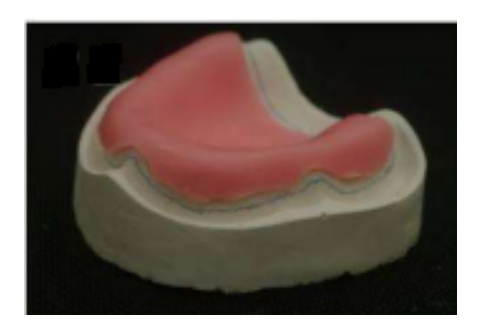

*Ilustración 2 Análisis de modelo para portaimpresión individual (10) Ilustración 3 Cera espaciadora (10)*

Se realiza un portaimpresión individual de resina acrílica, cuando el portaimpresión esté listo se verifica en la boca del paciente para asegurarse de que cubre todas las áreas anatómicas apropiadas (9) y la distancia de 2 mm del portaimpresión al fondo de saco y zonas periféricas, si hay zonas en las que el portaimpresión ha entrado en contacto inadecuado, estas zonas se eliminan (11).

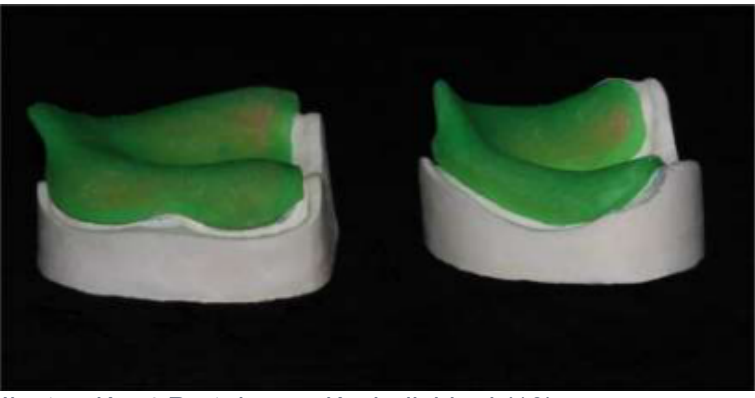

*Ilustración 4 Portaimpresión individual (10)*

## 4.1.3. Rectificación de bordes

La periferia del portaimpresión será marcada por el material que se utiliza para modelar el margen, es decir, modelina de baja fusión (12), llevando la modelina a temperatura y posteriormente a boca, si hay defectos en la rectificación de bordes se puede llevar a temperatura y después a boca hasta completar toda la periferia del portaimpresión de manera correcta (11).

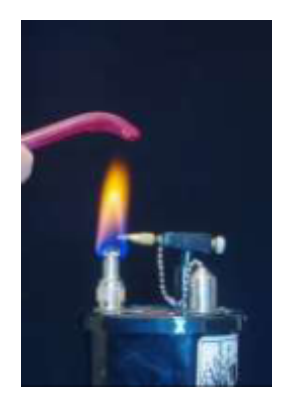

*Ilustración 5 Calentamiento de modelina (10)*

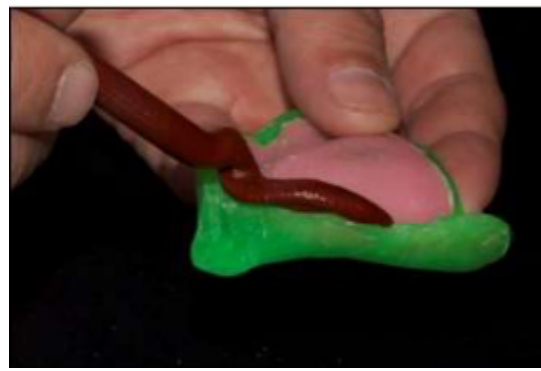

*Ilustración 6 Rectificación de bordes (10)*

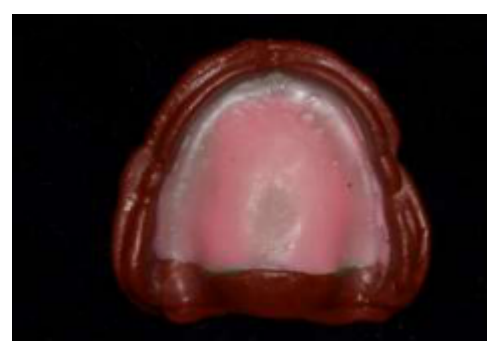

*Ilustración 7 Rectificación de bordes completa (10)*

## 4.1.4. Toma de impresión fisiológica

Para la toma de impresión fisiológica debemos secar el tejido con una gasa, llevar el portaimpresión individual previamente ajustado y con algunas perforaciones que nos sirven como vías de escape y retenciones, el portaimpresión se lleva a boca con polivinil siloxano de cuerpo ligero, y esperamos a que termine de polimerizar (9).

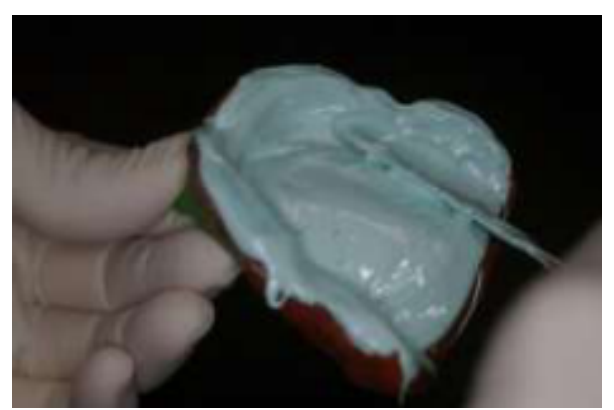

*Ilustración 8 Impresión fisiológica (10)*

# 4.2 Registros craneomandibulares

## 4.2.1 Placas bases

Tras la fabricación de los modelos definitivos, se fabrican bases de registro de resina acrílica (13). Es imprescindible que las bases sean rígidas, se ajusten con precisión, que sean estables para asegurar la exactitud en los registros de la relación maxilo-mandibular y en la transferencia de los mismos al articulador. Los márgenes deben ser suaves, redondeados y estar pulidos en forma adecuada para proporcionar un máximo de comodidad al paciente  $(12)$ .

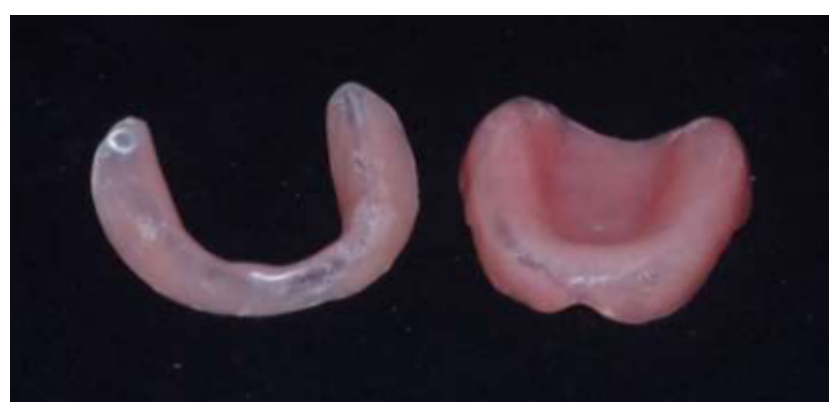

*Ilustración 9 Placas base (10)*

#### 4.2.2 El rodillo de cera

Con un conformador de rodillo se calienta la cera y se fabrica, posteriormente el rodillo se sella a la base de registro moldeándose hasta formar un rodillo de aproximadamente 5 mm de ancho en el área anterior y aproximadamente de 8 a 10 mm en el área posterior (12).

Estas dimensiones básicas están sujetas a cambios finales en el consultorio dental, ya que el dentista utiliza los rodillos para determinar la dimensión vertical adecuada, el plano oclusal, el soporte facial, la línea media, la longitud y el ancho de los dientes anteriores, las eminencias de los caninos y la línea labial superior de la sonrisa (12).

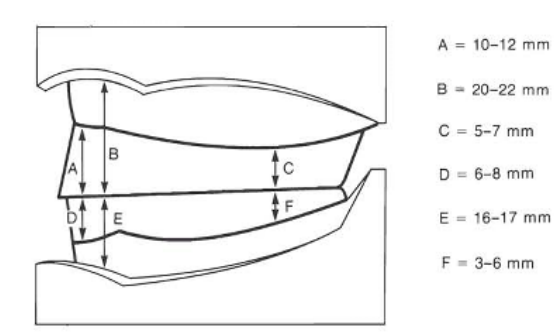

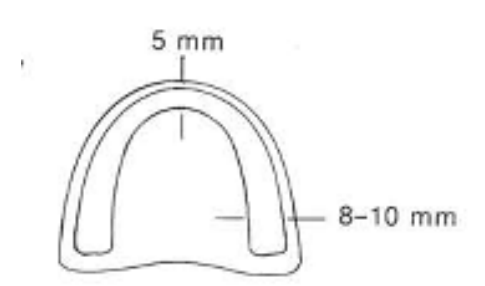

*Ilustración 10 Altura de los rodillos de cera (12)*

*Ilustración 11 Ancho de rodillos de cera (12)*

## 4.2.3 Puntos de referencia anatómicos

Los puntos de referencia anatómicos más confiables para ayudar al dentista en el moldeado final de la parte anterior del rodillo de oclusión maxilar son: el surco nasolabial, el surco mentolabial, línea media facial y la comisura de la boca. Cuando se obtiene el soporte adecuado del labio, estos puntos de referencia anatómicos tienen una apariencia normal determinada (12).

Después de moldear el rodillo con la altura vertical adecuada a nuestro paciente, se modifica el plano de oclusión hasta que sea paralelo a una línea proyectada desde el ala de la nariz al margen superior del tragus del oído (línea de Camper). Visto de frente, el plano oclusal también debe ser paralelo a la línea interpupilar. Las eminencias de los caninos se marcan en el rodillo de oclusión, así como línea media; con una regla labial se traza la distancia entre la cresta maxilar anterior y el labio superior en reposo y durante la sonrisa (espacio estético) (12).

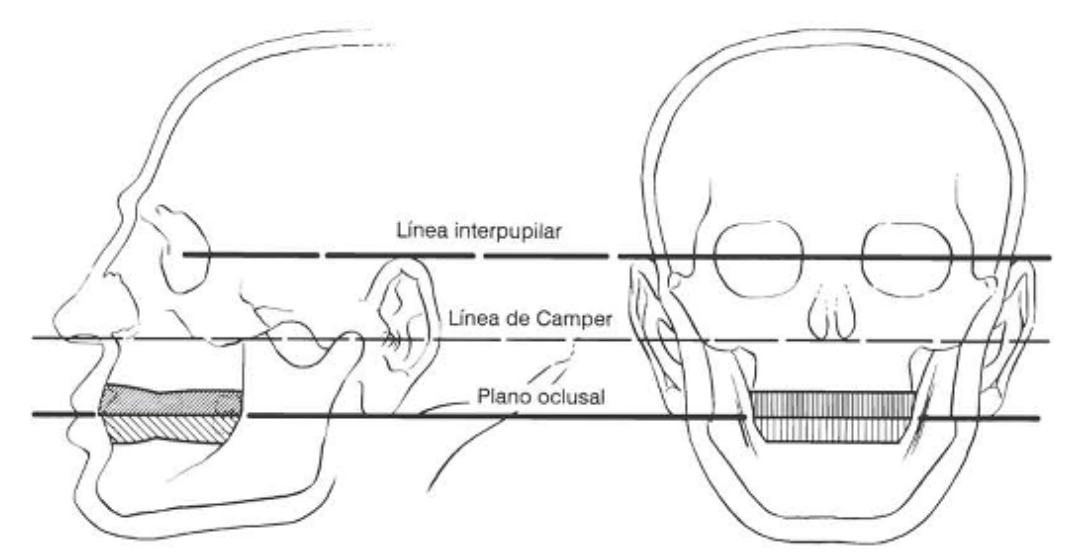

*Ilustración 12 Interrelación entre la línea interpupilar, la línea de Camper y el plano oclusal (12)*

#### 4.2.4 Dimensión vertical

Es la distancia entre dos puntos anatómicos (normalmente uno en la punta de la nariz y otro en el mentón), uno en un punto fijo y otro en uno móvil (7). Se dice que la mandíbula está en su posición fisiológica de reposo cuando todos los músculos que cierran y abren, el maxilar y la mandíbula, se encuentran en un estado mínimo de contractura técnica suficiente para mantener la postura y con frecuencia se le conoce como dimensión vertical de reposo (12).

Por otro lado, la dimensión vertical oclusal es la dimensión vertical del rostro cuando los dientes o rodillos de oclusión están en contacto (12).

La distancia interoclusal (espacio libre) es la distancia entre las superficies de oclusión de los dientes maxilares y mandibulares cuando la mandíbula está en su posición fisiológica de reposo. Por lo tanto:

Dimensión vertical de reposo = dimensión vertical de oclusión + distancia interoclusal (12).

Se debe comprobar que el paciente este relajado, ya que un paciente nervioso y tenso proporciona medidas dudosas. La posición del paciente debe ser de pie o sentado, con la espalda recta y los ojos mirando hacia el frente. Se marca entonces un punto en su línea media facial, en la punta de la nariz y otro en el mentón. Se inserta la placa base maxilar, ya contorneado, en la boca del paciente y se le pide que abra y cierre la boca varias veces; que humedezca sus labios con la lengua para después deglutir hasta que los labios tengan el primer contacto. Después se registra la distancia entre los puntos de referencia. Se deben tomar varias medidas y sacar el promedio (12).

Posteriormente se inserta la base de registro inferior en la boca del paciente, deben estar ambas bases de registro, se recorta y contornea el rodillo de cera inferior hasta que esté con la medida de la dimensión vertical oclusal obtenida con el rodillo maxilar, aproximadamente a 2 o 3 mm menos de la medida obtenida de la dimensión vertical de reposo (12).

#### 4.2.5 Transferencia al articulador

AI transferir los registros bucales de un paciente edéntulo al articulador se debe tomar en cuenta lo siguiente: el articulador, el arco facial, el instrumento de trazado para el registro de las relaciones maxilo-mandibulares y el estado de salud del sistema gnatológico. EI arco facial es un instrumento calibrador que se utiliza para orientar el modelo maxilar en el articulador (12).

La transferencia del arco facial es de importancia, ya que permite cambios menores en la dimensión oclusal vertical y es muy útil para sostener el modelo maxilar mientras que se monta en el articulador (12). Para realizar la transferencia al articulador se debe tomar en cuenta que:

1) El modelo maxilar se monta en el eje correcto con la transferencia del arco facial.

2) El modelo mandibular estará en una relación céntrica con el modelo maxilar.

3) Se establece la dimensión vertical adecuada (12).

## 4.2.6 Arco gótico o Gnatograma de Gysi

Antes de colocar la mesa de trazado inferior en la boca del paciente, ésta se debe entintar con un marcador indeleble negro, dado que, sobre esta superficie, es donde se dibuja el trazo de los movimientos mandibulares. Se coloca al paciente en una posición de 90° con respecto al piso y se introduce la platina superior que contiene el vástago marcador. Seguido de esto se introduce la platina inferior en la arcada inferior y se le da la instrucción al paciente de ocluir hasta que el vástago superior haga contacto con la mesa de trazo inferior. Se le indica al paciente que realice movimientos de protrusión y lateralidades durante dos minutos sin separar las platinas, se monitorea minuciosamente que no haya contacto, ni interferencias durante la toma del registro, garantizando que el contacto sea únicamente entre el vástago y la mesa de trazado inferior (14), se dejan en el paciente las placas bases y se realizan muescas para poder transferir estas bases a un articulador (12).

#### 4.3 Diseño y fabricación de prótesis totales

Todos los sistemas CAD-CAM están basados en tres componentes:

1. Un escáner, intra o extra oral, que transforma un modelo o la propia boca del paciente, en un archivo digital que será procesado por la computadora (archivo STL).

2. Un software que procesa ese archivo y permite el diseño digital de la restauración.

14

3. Una tecnología de producción que transforma ese diseño digital en el producto final deseado (15).

El CAD-CAM se implementa en el flujo de trabajo de la fabricación de prótesis completas, escaneando los modelos o impresiones maxilares y mandibulares, así como las prótesis que porta el paciente (superficies de cameo e intaglio) para obtener los datos morfológicos tridimensionales (3D) necesarios (4).

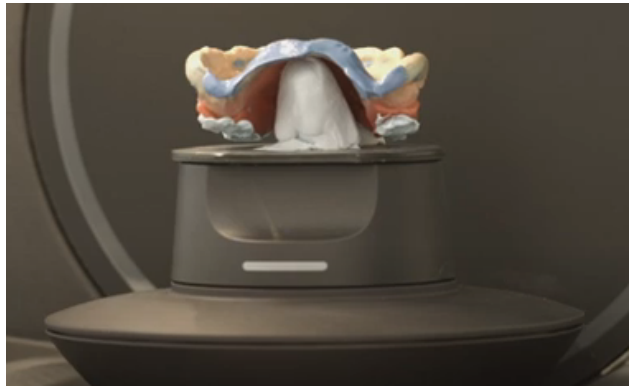

*Ilustración 13 Escaneo de modelos (20)*

Con el CAD se diseñan las bases de la dentadura y se disponen los dientes artificiales. Se calculan los datos morfológicos de las prótesis, el enfoque digital permite un diseño más sistemático y preciso de las prótesis completas, además de los conceptos que permiten completar la dentadura completamente digital con el fresado definitivo de la dentadura a partir de un bloque de resina prepolimerizado, también existen enfoques que combinan los pasos digitales con los convencionales (4).

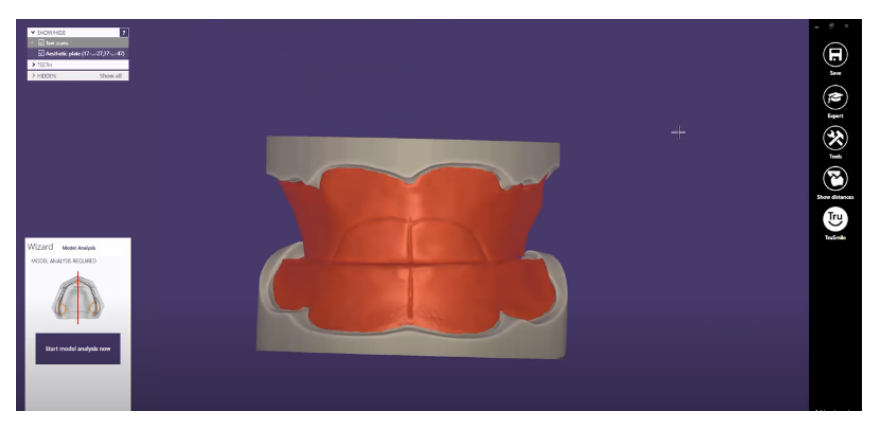

*Ilustración 14 Análisis de modelo escaneado (22)*

Con estos sistemas, las bases de la dentadura se diseñan digitalmente. Se estructuran los datos morfológicos eliminando los dientes artificiales, y se utiliza el CAM (4), para el proceso de elaboración de prótesis totales apoyadas por el sistema CAD-CAM ya sea confección aditiva o sustractiva. En la técnica aditiva se usa resina fotocurable en una impresora 3D, en la técnica sustractiva se usa un disco prepolimerizado de PMMA (polimetilmetacrilato) en condiciones controladas y éste es "fresado" en una máquina de fresado industrial (15).

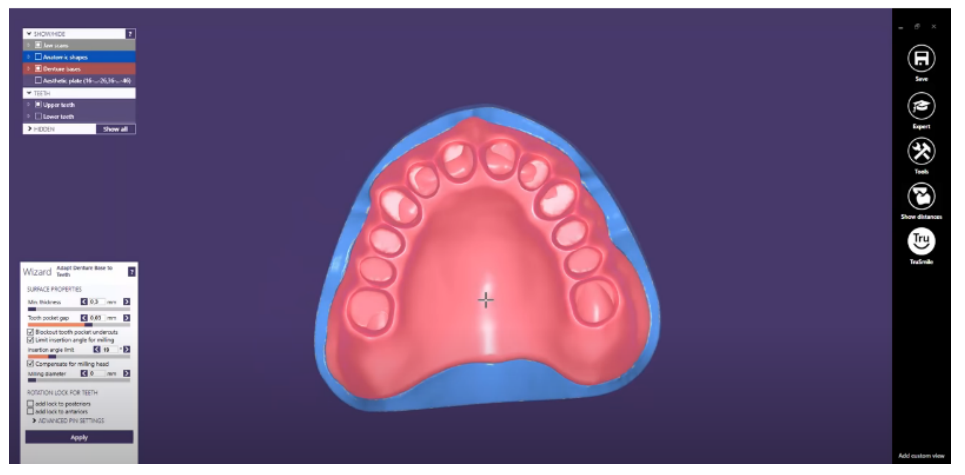

*Ilustración 15 Diseño de prótesis completa con huecograbado (22)*

Los dientes artificiales se cementan manualmente en las bases de la dentadura, también existen alternativas fresando sobre un disco multicapa la prótesis total, haciéndola completamente monolítica, ya que se fresan sobre un mismo disco los dientes y la base de la prótesis total.

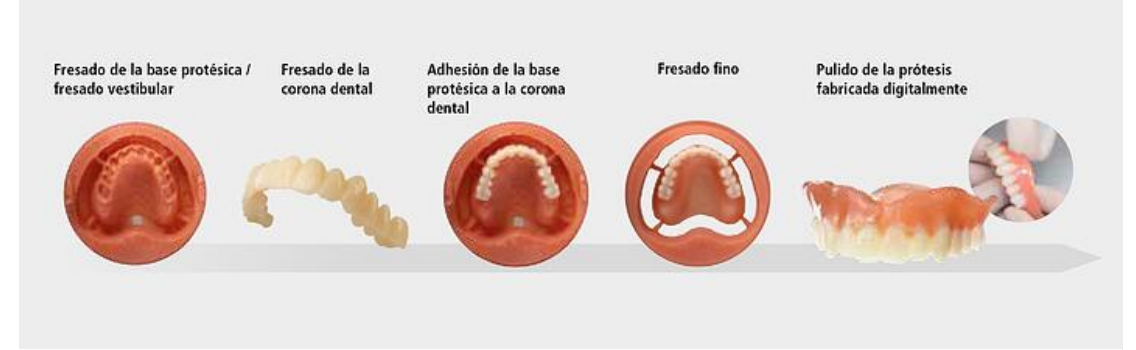

*Ilustración 16 Alternativas para el fresado de prótesis totales (21).*

El sistema permite realizar una prueba antes del terminado de las prótesis totales. Esta prueba consiste en fresar las prótesis totales en cera y así poder evaluarlas clínicamente, para verificar la disposición de los dientes e identificar los posibles problemas del diseño de la dentadura. Se puede evaluar la estética, la relación maxilo-mandibular y la fonética. En caso de haber cambios, es de suma importancia hacerlo saber al laboratorio (4).

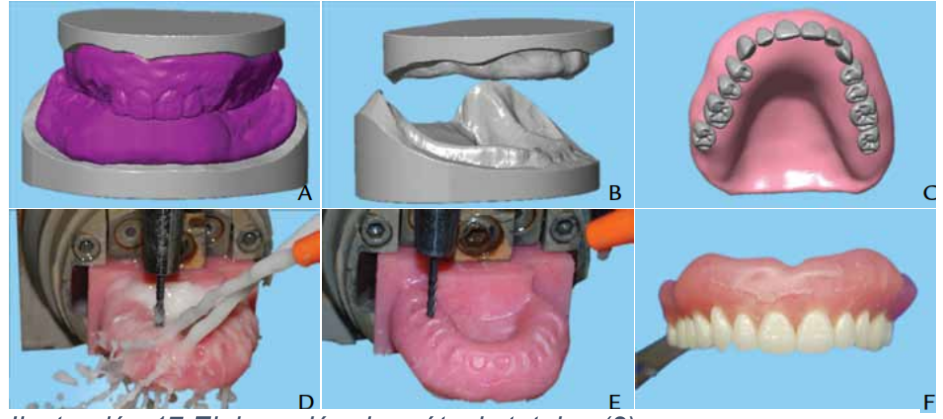

*Ilustración 17 Elaboración de prótesis totales (2)*

## 4.4 Entrega de prótesis totales y ajustes

La colocación de las prótesis es exactamente la misma que la de las prótesis completas convencionales. Con la pasta indicadora de presión pueden utilizarse para ajustar la superficie intaglio a la mucosa intraoral. Los contactos oclusales se verifican y se realizan los ajustes intraorales necesarios. La disparidad sustancial en los contactos oclusales entre las dentaduras pueden ajustarse mediante un procedimiento de remontaje clínico (5).

## 4.5 Recomendaciones al paciente

- Se le debe enseñar cómo colocar y retirar sus prótesis en la consulta, a veces es necesario auxiliarnos del espejo facial para que ejercite la ejecución (16).
- Indicarle que debe comer despacio y con regularidad para irse acostumbrando a la presión que ejerce la prótesis sobre los rebordes (16).
- Explicarle que el habla puede estar alterada, por lo que debe practicar leyendo en voz alta o controlándose frente a un espejo (16).
- Aconsejarle mantener la higiene bucal de la mucosa mediante enjuagues preferiblemente con agua tibia y algún tipo de antiséptico (16).
- Hacerle énfasis en que la limpieza de la prótesis deberá hacerse con frecuencia, principalmente después de cada comida y al acostarse, para adquirir el hábito de la higiene bucal. (16)
- Mostrarle cómo debe ser el cepillado de la prótesis, por ambos lados con un cepillo de cerdas, usando el haz más grueso en las superficies grandes y el haz pequeño en las zonas de difícil acceso. (16)
- Decirle que deberá usar jabón neutro y no sustancias abrasivas que puedan hacer surcos o grietas donde puedan adherirse restos de sustancias alimenticias y proliferación de colonias bacterianas. (16)
- Indicarle al paciente que cuando la dentadura se retire para el descanso de la mucosa, se le debe colocar en un vaso con agua con algún limpiador para prótesis (16).
- Especificarle que el control de la prótesis deberá realizarse cada seis meses para el correcto mantenimiento de los tejidos blandos y de las prótesis totales (16).

# 4.6 Sistemas para la elaboración de prótesis totales

# 4.6.1 Ivoclar

La prótesis digital Wieland (Ivoclar Vivadent Inc., Amhert, NY) utiliza una fabricación sustractiva para la fabricación de sus prótesis. El sistema permite tres métodos para obtener registros clínicos:

- A. Portaimpresiones diseñadas digitalmente y personalizadas con registros oclusales.
- B. Rodillos de cera personalizadas diseñadas digitalmente y fresadas.
- C. Dentaduras existentes duplicadas (6).

Primera cita. Las impresiones mandibulares y maxilares preliminares

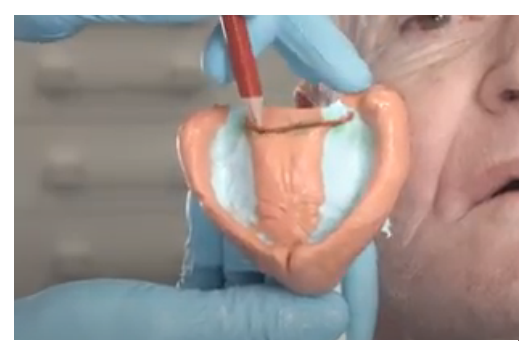

*Ilustración 18 Toma de impresiones (17)*

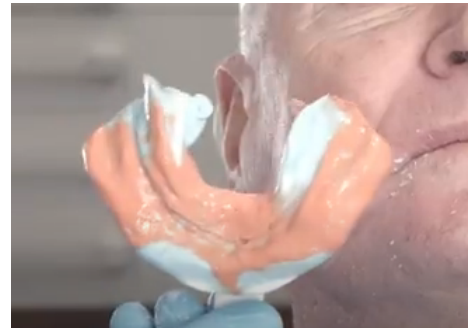

*Ilustración 19 Toma de impresiones (17)*

Se produce un registro de relación céntrica (RC) preliminar y toma de dimensión vertical utilizando un registro de cucharilla céntrica.

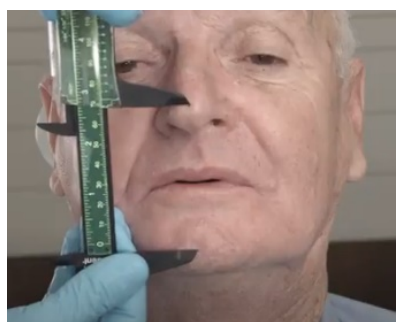

*Ilustración 20 Toma de dimensión vertical con vernier (17)*

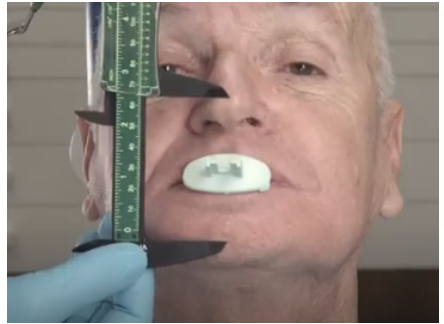

*Ilustración 21 Toma de dimensión vertical con cucharilla de relación céntrica (17)*

Esta información constituye la base para la fabricación de las portaimpresiones personalizados con placas de mordida integradas. En esta fase, se coloca un dispositivo UTS CAD en el mango de la cucharilla céntrica. El arco básico ayuda al odontólogo a medir la Línea de Camper (CL) (el ángulo del plano oclusal en relación con el plano de Camper) y la Línea Interpupilar (IL). La posición del plano oclusal puede leerse a partir de las medidas obtenidas de las escalas CL e IL. Las impresiones preliminares, la cucharilla céntrica y las mediciones de CL e IL se envían al técnico de laboratorio (6).

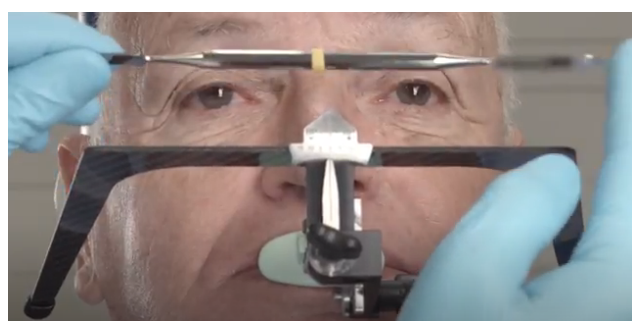

*Ilustración 22 Transferencia al articulador (18) Ilustración 23 Plano de* 

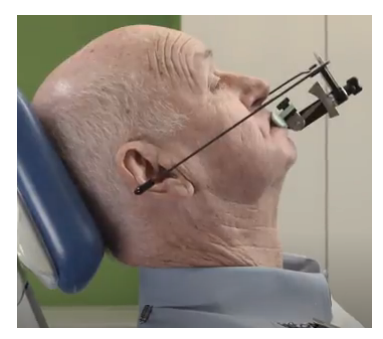

*Camper (18)*

En el laboratorio, el técnico dental escanea las impresiones preliminares y el registro de la mordida e introduce en el software los números de CL e IL adquiridos con el UTS CAD. Se obtienen modelos virtuales del maxilar y mandíbula edéntulos y se determina el plano oclusal específico del paciente. Se diseñan portaimpresiones personalizadas con registros oclusales integrados que incluyen: un desplazamiento uniforme para permitir la aplicación del material de impresión y un espacio para permitir la estabilización del Gnatometer CAD que utiliza un trazado de punta de aguja para realizar un trazado de arco gótico intraoral para registrar la RC (6).

## Segunda cita

Los portaimpresiones personalizados fresadas se recubren con adhesivo, sobre éstas, se moldean en el borde utilizando material de polivinil siloxano de cuerpo medio para la realización de rectificación de bordes (6).

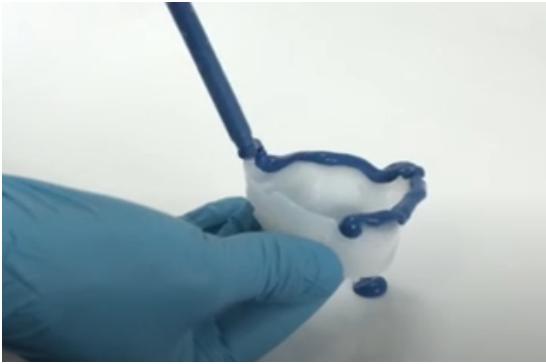

*Ilustración 24 Toma de impresión fisiológica (18)*

El plano oclusal se comprueba una vez más con el UTS CAD y se corrige si es necesario. El gnatómetro se coloca en las cucharillas personalizadas. La dimensión vertical oclusal (OVD) se determina con los métodos habituales (6).

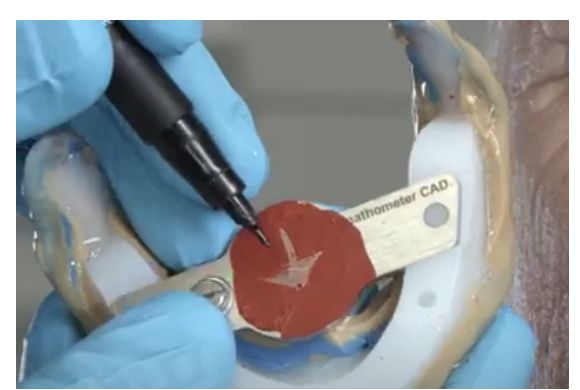

*Ilustración 25 Arco Gótico inferior (18) Ilustración 26 Arco Gótico superior (18)* 

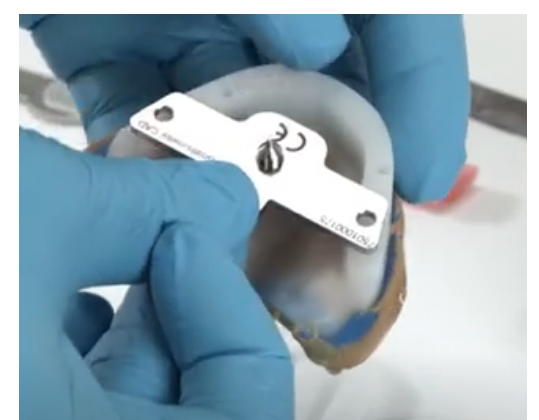

Tras la determinación de la RC, los registros de mordida se estabilizan con un material de registro de mordida. La línea media del paciente, la línea de la sonrisa y la línea canina-canina se identifican en el registro dental. Los registros interoclusales se desinfectan y se envían al laboratorio (6).

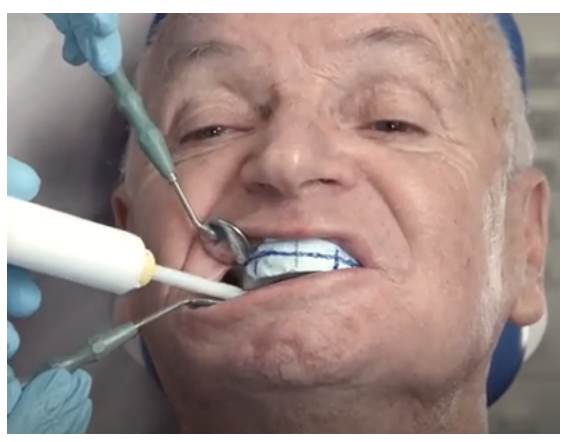

*Ilustración 27 Estabilización de placas de mordida (18)*

A continuación, el técnico dental escanea los registros recibidos y las impresiones funcionales, y determina o ajusta, si es necesario, la posición definitiva del plano oclusal mediante la función digital UTS CAD (6).

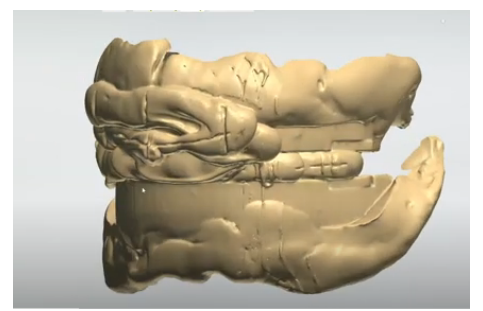

*Ilustración 28 Modelo escaneado (20)*

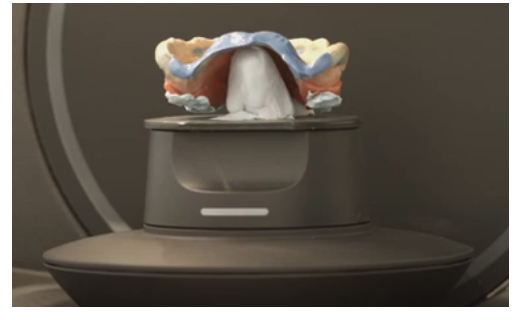

*Ilustración 29 Escaneo de modelos en escáner de mesa (20)*

Se analizan los modelos y se eligen los dientes para la biblioteca de dientes de prótesis del software de Ivoclar Vivadent. Tras la selección de los dientes de la dentadura, el programa propondrá una configuración virtual de los dientes en oclusión teniendo en cuenta la curva de Spee y Wilson. El técnico

puede modificar el montaje dental propuesto para satisfacer los requisitos del dentista tratante y de su paciente (6).

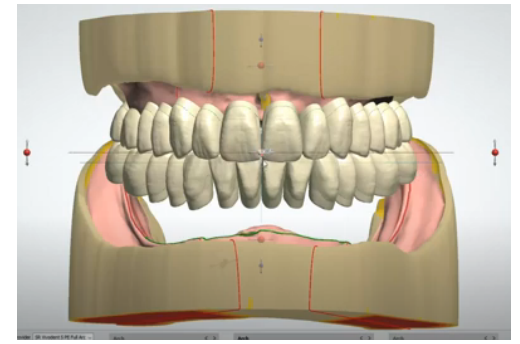

*Ilustración 30 Modelo escaneado (20)*

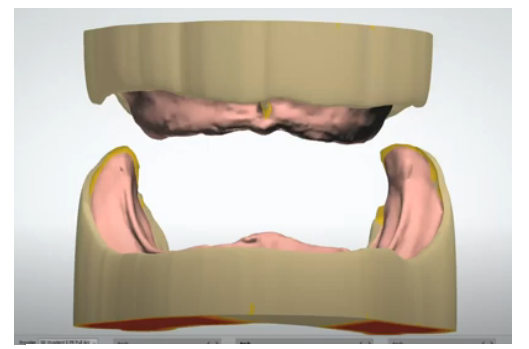

*Ilustración 31 Escaneo de modelos en escáner de mesa (20)*

Tras el montaje de los dientes, el programa informático calcula la parte gingival de la prótesis, que también puede individualizarse. En esta fase, el protésico dental puede, si el dentista se lo pide, fresar una prótesis monolítica de cera o PMMA, esto requerirá una cita adicional en la que la prueba de la dentadura permitirá al dentista verificar la estética, la fonética y la retención de la dentadura definitiva. Si es necesario, se pueden hacer correcciones en este paso y comunicarlas al técnico que modificará el diseño antes del fresado de la dentadura definitiva (11).

La parte gingival de las bases de las prótesis se fresa a partir de una disco CAD prepolimerizado de IvoBase. También se fresan en la base de la prótesis los huecos para los futuros dientes, en los que se fijarán los dientes mediante la adhesión de IvoBase CAD y una plantilla de posicionamiento calculada. Tras la fijación de los dientes, se fresa la superficie intaglio de la dentadura y se pule la dentadura de forma convencional (6).

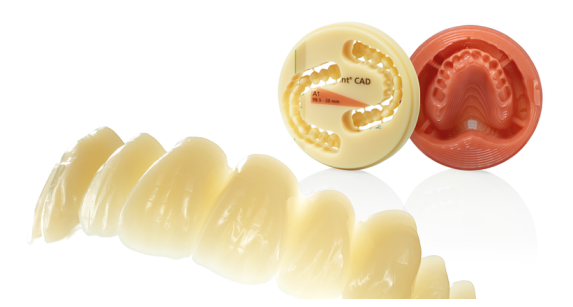

*Ilustración 32 Fresado de prótesis totales (21)*

# Tercera cita

La inserción de la prótesis completa CAD/CAM es casi idéntica a la inserción de una prótesis completa fabricada de forma convencional. La pasta indicadora de presión o el Fit Checker™ (GC America, Alsip, IL), se utilizan para ayudar a realizar los ajustes necesarios en la adaptación de la superficie intaglio a la mucosa. El ajuste oclusal podría ser esencial y podría realizarse intraoralmente (11).

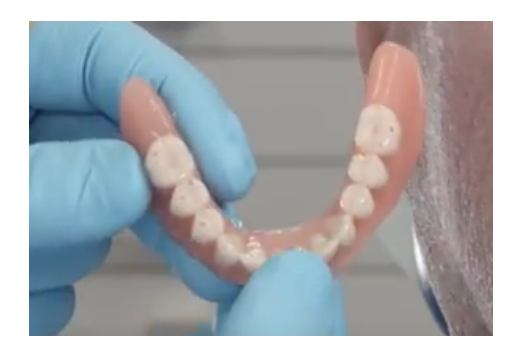

*Ilustración 33 Ajuste oclusal (19)*

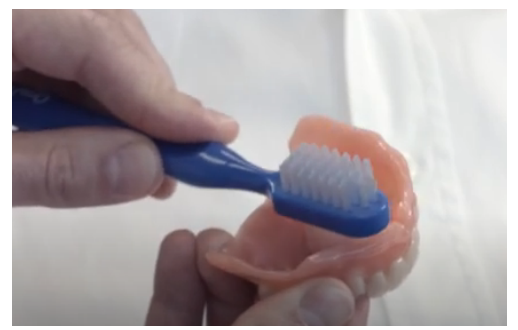

*Ilustración 34 Se le enseña al paciente a higienizar su prótesis total (19)*

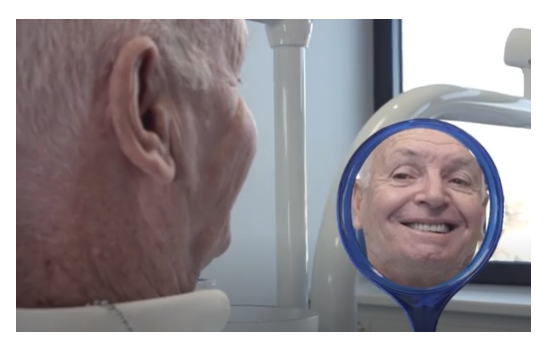

*Ilustración 35 Resultado final de prótesis total fresada con el sistema de Ivoclar (19)*

# 5. Conclusiones

- La elaboración de prótesis totales con soporte digital son una alternativa ideal, ya que presentan mejores propiedades físicas, se reduce la contracción de los materiales, muestran una mejor retención clínica y ayudan a simplificar los tiempos de trabajo tanto clínico como en laboratorio.
- La base de la prótesis total al ser fresada no tiene poros, es más resistente a posibles fracturas y acumulan poca placa dentobacteriana, por lo tanto, hay menos posibilidad de que nuestros pacientes tengan alguna infección por portar prótesis.
- Los conocimientos prostodónticos básicos siguen siendo insustituibles para el éxito de la rehabilitación con prótesis totales elaboradas con el sistema CAD-CAM.
- Al adentrarnos al mundo digital es común experimentar una curva de aprendizaje, la cual conlleva mucha practica para poder obtener el éxito deseado en nuestros tratamientos.
- Aunque en la actualidad este tratamiento es costoso y hay pocos laboratorios que las fabriquen, cada vez se están desarrollando más sistemas y expandiendo la utilización de esta alternativa para la fabricación de prótesis totales.

## 6. Referencias

- 1. Davidowitz G, Kotick PG. The Use of CAD/CAM in Dentistry. Dent Clin North Am. 2011;55(3):559–70.
- 2. Goodacre CJ, Garbacea A, Naylor WP, Daher T, Marchack CB, Lowry J. CAD/CAM fabricated complete dentures: Concepts and clinical methods of obtaining required morphological data. J Prosthet Dent  $[Internet]$ .  $2012;107(1):34–46$ . Available from: http://dx.doi.org/10.1016/S0022-3913(12)60015-8
- 3. Zarina R, Jaini J, Raj RS. Evolution of the Software and Hardware in CAD/CAM Systems used in Dentistry. Int J Prev Clin Dent Res. 2017;4(4):284–91.
- 4. Wimmer T, Eichberger M, Lümkemann N, Stawarczyk B. Accuracy of digitally fabricated trial dentures. J Prosthet Dent. 2018;119(6):942–7.
- 5. Baba NZ, Goodacre BJ, Goodacre CJ, Müller F, Wagner S. CAD/CAM Complete Denture Systems and Physical properties: A Review of the Literature. J Prosthodont. 2020;
- 6. Baba NZ. Materials and Processes for CAD/CAM Complete Denture Fabrication. Curr Oral Heal Reports. 2016 Sep;3(3):203–8.
- 7. Driscoll CF, Freilich MA, Guckes AD, Knoernschild KL, Mcgarry TJ. The Glossary of Prosthodontic Terms: Ninth Edition. J Prosthet Dent. 2017;117(5):e1–105.
- 8. Massad JJ, Cagna DR, Goodacre CJ, Wicks RA, Ahuja SA. Definitive Impressions - Preimpression Considerations - Background - Impression Fundamentals - Impression Materials. 2017;35–50.
- 9. Infante L, Yilmaz B, McGlumphy E, Finger I. Fabricating complete dentures with CAD/CAM technology. J Prosthet Dent [Internet].

2014;111(5):351–5. Available from: http://dx.doi.org/10.1016/j.prosdent.2013.10.014

- 10. Raul Armando SRC& C. Dr. Raúl Armando Sánchez Rubio Carrillo & Cols. [Internet]. 2011. 194 p. Available from: http://odontologia.mxl.uabc.mx/odontologia/web/UABCFILES/Material e Instrumentacion/Manual de Protesis Total para Septimo Semestre.pdf
- 11. Mathew T. Kattadiyil, Charles J. Goodacre, and Nadim Z B. Complete Dentures : of Two Commercial Fabrication Systems. CDA J. 2013;41(6):407–16.
- 12. Sheldon W. WinklerSheldon\_2010\_Prostodonciatotal [Internet]. 2010. Available from: the state of the state of the state of the state of the state of the state of the state of the state of the state of the state of the state of the state of the state of the state of the state of the state o http://search.ebscohost.com/login.aspx?direct=true&db=nlebk&AN=865 731&lang=es&site=eds-live
- 13. Massad JJ, Cagna DR, Goodacre CJ, Wicks RA, Ahuja SA. Fabricating Record Bases, Occlusal Rims, and Mounting a Central Bearing Device. Appl Neutral Zo Prosthodont. 2017;51–64.
- 14. Maldonado Moreno JA, Lombard Romero L, Gutiérrez Camacho C, Canseco Jiménez JF, Cuairán Ruidíaz V. Evaluación de dos técnicas para el registro de relación céntrica mandibular: arco gótico versus céntrica de poder. Rev Odontológica Mex. 2015;19(1):15–26.
- 15. Martínez Laguna Y, Espinosa Rosales JE, Eguibar Cuenca JR, González Ronquillo AL, Palomino Merino MR, Hernández Cocoletzi H, et al. Benemérita Universidad Autónoma de Puebla. Mundo Nano Rev Interdiscip en Nanociencia y Nanotecnología. 2017;9(17):7.
- 16. Carpio MHC, Prado BR, Arañó ZA, Antúnez LN. Manual instructivo de instalación y control de prótesis totales. Rev Cubana Estomatol. 2007;44(4):1–10.

27

17. Ivoclar Vivadent AG. Digital denture-firts Appointment. 6 de Julio del 2018. [10 de abril del 2021]. https://www.youtube.com/watch?v=Mbd1upshPJM

18. Ivoclar Vivadent AG. Digital denture-second Appointment. 6 de julio del 2018. [10 de abril del 2021]. https://www.youtube.com/watch?v=r1E5cQUTApA

19. Ivoclar Vivadent AG. Digital denture-third Appointment. 6 de julio del 2018. [10 de abril del 2021]. https://www.youtube.com/watch?v=6J\_F8KXuhUs

20. Ivoclar Vivadent AG. Digital Denture – technisches Anwendervideo. 3 de abril del 2020. [10 de abril 2021]. https://www.youtube.com/watch?v=g6kwRknn9NA

21. Ivoclar Vivadent. Imagen disponible en: https://highlights.ivoclarvivadent.com/lab/es/digital-denture [3 abril del 2021]

22. Exocad GmbH. Exocad video tutorial: Full Denture Desing. 22 de octubre de 2015. [12 de abril del 2021] https://www.youtube.com/watch?v=NDdk2oBTzQw

28